Save This Sheet!

# TI-84+ Family Quick Reference Sheet Algebra 2

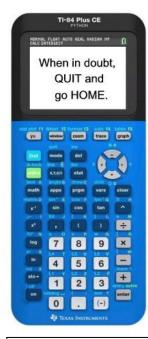

### Calculator ID #:

Choose 2<sup>nd</sup> MEM, #1 About ID\*\*\*\*-\*\*\*\*

**Diagnostics ON:** must be ON to see correlation coefficient, *r*. 1. MODE – StatDiagnostics: ON or 2. CATALOG, ALPHA D, DiagnosticOn, ENTER, ENTER

### **Functions:**

$$Y_1 = f(x) \text{ and } Y_2 = g(x)$$
  
 $(f+g)(x) \to Y_3 = Y_1 + Y_2$   
 $(f-g)(x) \to Y_3 = Y_1 - Y_2$   
 $(f \cdot g)(x) \to Y_3 = Y_1 Y_2$   
 $(f/g)(x) \to Y_3 = Y_1 / Y_2$   
Composition:  
 $(f \circ g)(x) \to Y_3 = Y_1 (Y_2)$ 

## **To Find Intersection Pts:**

- 1. Graph both equations.
- 2. Use CALC menu (2<sup>nd</sup> TRACE) Choose #5 Intersect
- 3. Move near the intersect location.
- 4. Simply press <ENTER> 3 times to reveal the answer.

If you are looking for more than one intersection point, repeat this process.

#### **Check Inverse:**

Enter your algebraic inverse in Y1. Graph. Use DRAW #8DrawInv to verify it is correct.

To see  $\sqrt{-25} = 5i$ , use a + bi mode.

# **Logs and Exponents:**

- 1. The LOG key is log base 10.
- 2. To enter:  $\log_4 64$  use  $\frac{\log 64}{\log 4}$
- 3.  $27^{\frac{1}{3}}$  is  $27^{4}(1/3)$  remember ()

### **Summations:**

 $\sum_{k=1}^{7} (2k+2)$ 

Enter sum(seq(2x+2, x,  ${}^{k}\overline{2}$ , 7, 1)

- 2<sup>nd</sup> STAT(LIST) MATH #5 sum
- 2<sup>nd</sup> STAT(LIST) OPS #5 seq The format for seq: *expression*, *variable*, *starting value*, *ending value*, *increment*.

### **To Get Statistical Information:**

- 1. Place data in Lists:  $STAT \rightarrow EDIT$
- 2. Engage 1-Variable Statistics: STAT → CALC #1 1-VAR STATS
- 3. On Home Screen indicate list containing the data: 1-VAR STATS L<sub>1</sub>

 $\overline{y} = \text{mean}$ 

Sx = the sample standard deviation

 $\sigma_x$  = the population standard deviation

n = the sample size (# of pieces of data)

 $Q_1$  = data at the first quartile

med = data at the median

(second quartile)

 $Q_3$  = data at the third quartile

# **To Get Scatter Plots and Regressions**

(Linear, Quadratic, Exponential, Power, etc):

- 1. Place data in Lists:  $STAT \rightarrow EDIT$
- 2. Graph scatter plot: STAT PLOT #1 <ENTER> Choose ON. Choose the symbol for scatter plot, choose  $L_1$ ,  $L_2$ , choose mark
- 3. To graph, choose: ZOOM #9
- 4. To get regression equation: STAT  $\rightarrow$  CALC #4 Lin Reg(ax+b) (or whichever regression is needed)
- 5. On Home Screen: LinReg(ax+b) L<sub>1</sub>, L<sub>2</sub>, Y<sub>1</sub>

6. to see graph – GRAPH

To get  $Y_1$  to appear: VARS  $\rightarrow$  Y-VARS Choose FUNCTION,  $Y_1$ **OR** ALPHA F4

## Normal Distributions DISTR(2<sup>nd</sup> VARS)

- 1. normalcdf (lower, upper, mean, s.d.) *Finds prob. on cumulative interval.* to enter ∞, use 10^99 or 1 EE 99.
- 2. normalpdf(*x*, mean, s.d.) *Graphs the normal distribution*.
  - Window: Xmin = mean 3 s.d.; Xmax = mean + 3 s.d.; Xscl = s.d.Ymin = 0; Ymax = 1/(2 s.d.); Yscl = 0
- 3. ShadeNorm(lower, upper, mean, s.d.) To see area and % under curve.
  - must graph using normalpdf first, or you won't see your shading.